## **¿Dispone de acceso TIES o de una cuenta de usuario de la UIT?**

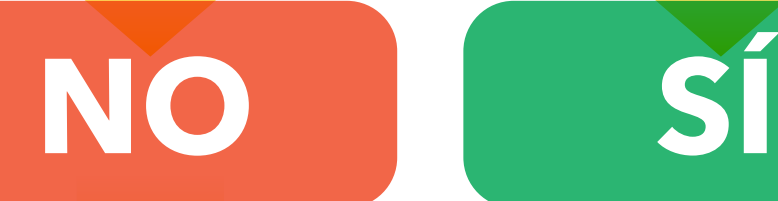

 $\bullet$ 

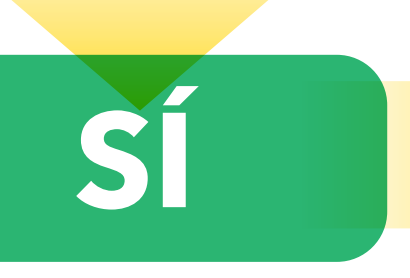

## **Cree una cuenta de usuario de la UIT**

**Creación de una cuenta de 4. Creación de una<br>1. usuario de la UIT** 

## **Proceda a la inscripción**

# **Solicite el acceso TIES Leyenda**

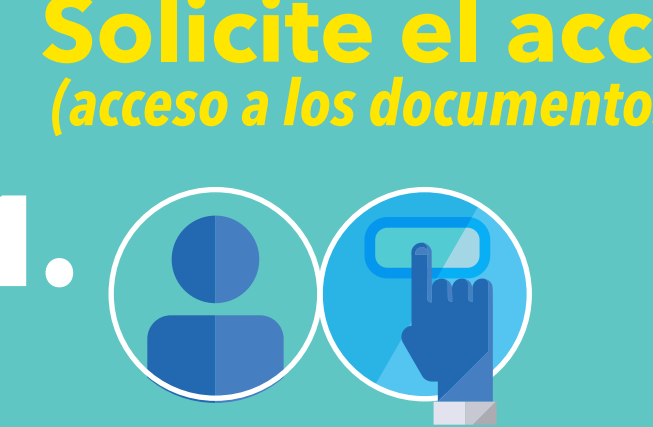

Cree una nueva cuenta de usuario en la página de gestión de usuarios de la UIT

#### **Validación de la solicitud de inscripción**

#### **Inicio de sesión en la página de inscripción**

Presente su solicitud a través de la página de gestión de usuarios de la **UIT** 

Los DLG pueden iniciar sesión en la página de inscripción a la PP-18 con su cuenta TIES o de usuario de la UIT

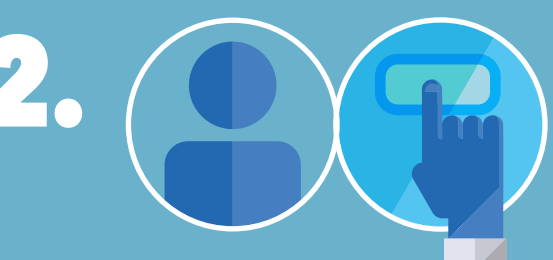

#### **Presentación de la solicitud de inscripción**

- Los DLG presentan su solicitud de inscripción Los DLG reciben un correo electrónico en que se acusa recibo de su
- solicitud

#### **Recepción de la notificación**

Los DFP reciben un correo electrónico relativo a las solicitudes de inscripción de los delegados

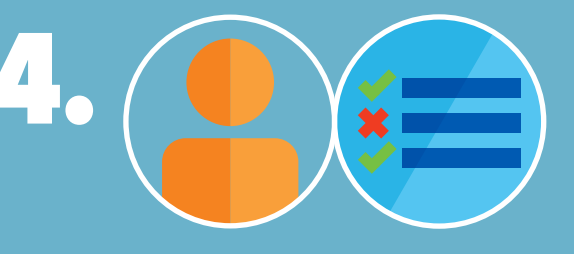

#### **Recepción de la confirmación/deneg ación de la solicitud de acceso TIES**

Los DLG reciben un correo electrónico en que se confirma la aceptación o denegación de su solicitud de acceso TIES

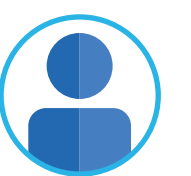

### **Solicitud de derechos de acceso TIES**

- Los DFP inician sesión en la página web del coordinador para visualizar y aprobar o denegar las solicitudes de inscripción
- Los DFP pueden iniciar sesión con su cuenta TIES o de usuario de la UIT
- *Si el DFP cambia o no dispone de una cuenta de usuario, debe contactar con el equipo de inscripción*

#### **Validación de la solicitud de acceso TIES**

- Los TFP reciben un correo electrónico relativo a las solicitudes de acceso TIES
- Los TFP pueden aprobar o denegar las solicitudes

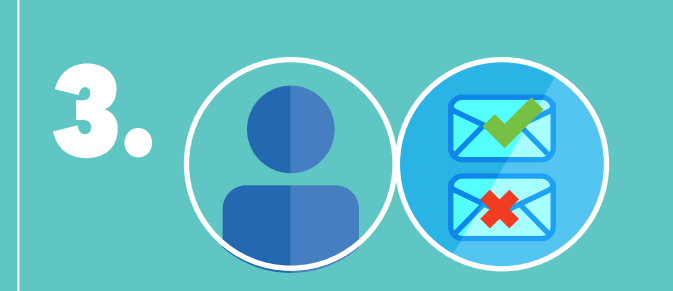

#### **Recepción de la confirmación/denega ción de la inscripción**

Los DLG reciben un correo electrónico en que se confirma la aceptación o denegación de su solicitud de inscripción

> **Medidas adoptadas por delegados (DLG)**

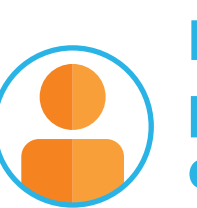

**Medidas adoptadas por coordinadores designados (DFP)**

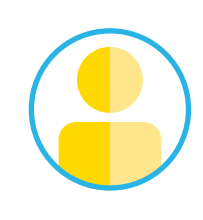

**Medidas adoptadas por coordinadores TIES (TFP)**

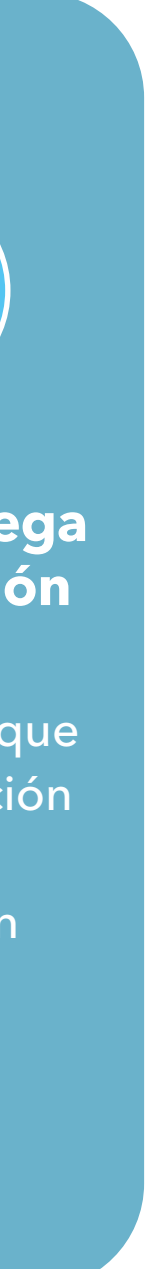

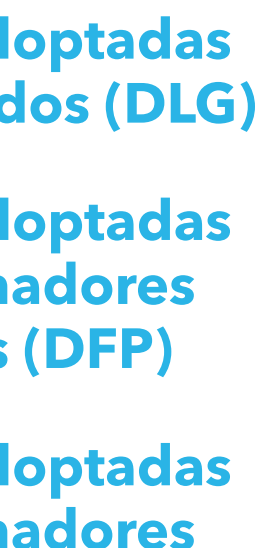

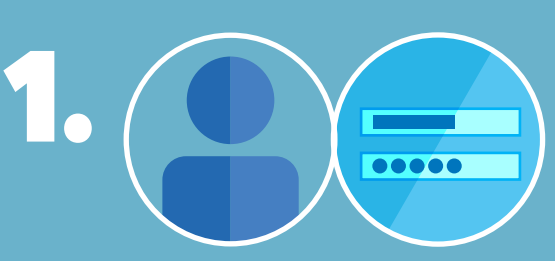

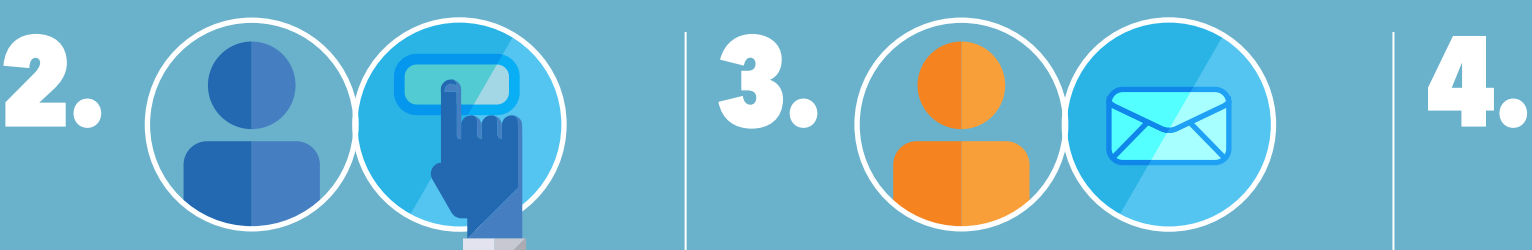

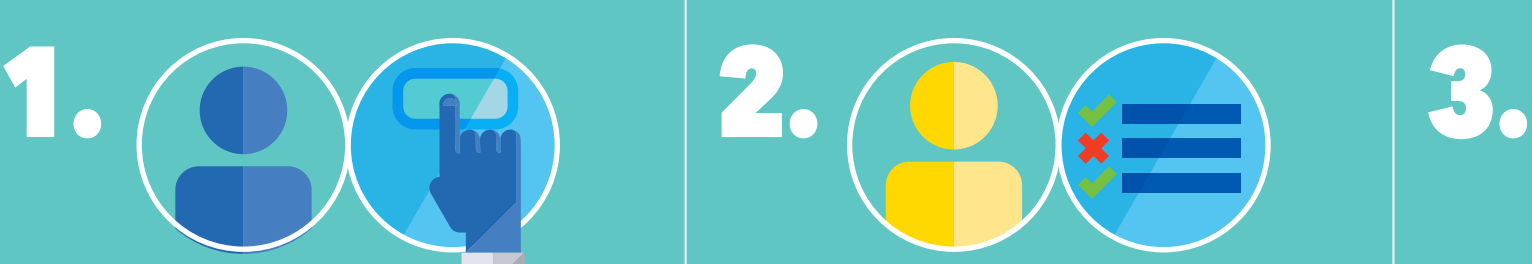

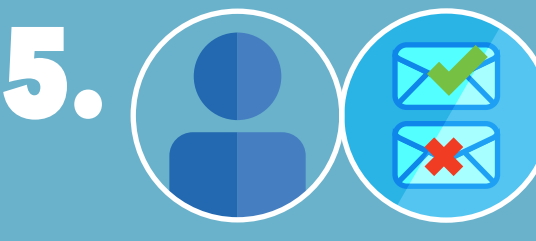

*Asegúrese de facilitar una dirección de correo electrónico válida al crear la cuenta de usuario*

*Si tiene problemas para iniciar sesión, póngase en contacto con el servicio de asistencia*

#### 2. **usuario Validación de la cuenta de**

*Aplicable únicamente a los miembros de la UIT. Beneficios: acceso a páginas web y documentos protegidos* 

*por TIES*

Haga clic en el enlace de validación que recibirá por correo electrónico Una vez activada la cuenta, el usuario puede proceder a la inscripción